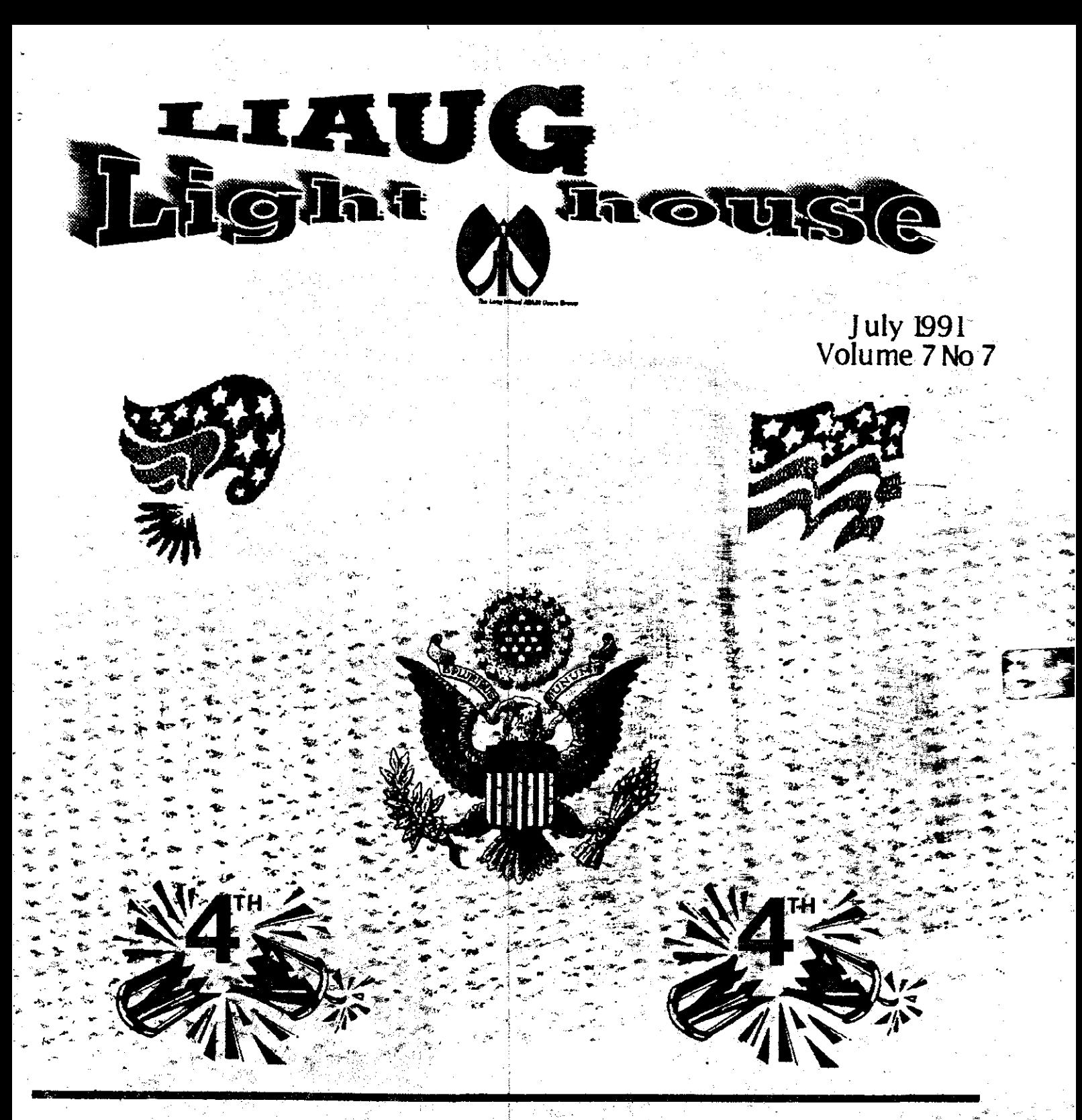

# **Long Island Atari User Group**

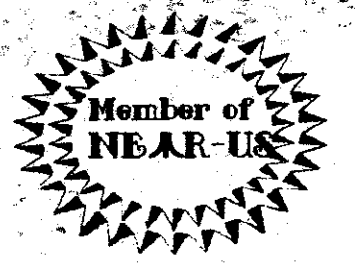

P.O. Box 92 Islip, NY 11751<br>BBS Phone # (516) 234-4943

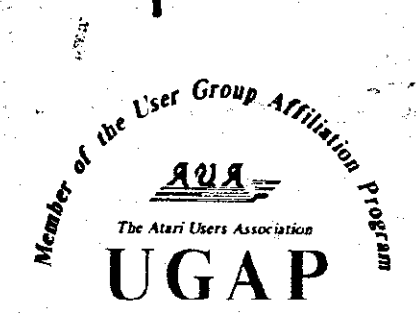

# SUPER 3D PLOTTER II

By: R. Constan c 1985

# **BEYOND BELIEF!**

If you have any interest in 3D computer animation and image design, get ready to watch your so-called "game machine" out-perform every 8-bit machine on the market today! SUPER 3D PLOT-TER II is a complete 3D image design, display, and animation package for your Atari computer. Thanks to some new and very powerful "natural" algorithms developed by Elfin Magic, detailed hi-res images can be rotated and maneuvered at an amazing projection rate of 3 to 6 screens per second! This is the kind of animation that was considered impossible for an Atari. Believe it!! THIS PROGRAM ALLOWS MORE REAL TIME CONTROL THAN ANY CURRENTLY AVAILABLE 3D SYS-TEM FOR ANY-8 BIT MACHINE, SUPER 3D PLOTTER II also contains two full-featured, memoryresident editors: Enter your images via numeric data, or right on the screen with a joystick! Here are just some of the truly amazing features of this package.

- **. UNSURPASSED 3D PROJECTION SPEED**
- **. TRUE HIDDEN SURFACE ELIMINATION** AND SOLID (COLOR FILL) PROJECTION.
- **. SUPER HI-RES PRINTOUT TURNS YOUR** DOT-MATRIX PRINTER INTO A PEN PLOTTER!
- **PRICE: ONLY** \$29.95 N.Y. RESIDENTS ADD SALES TAX
- 2 EXTENSIVE EDITORS, PACKED WITH UTILITIES. FOR ULTIMATE DESIGN FLEXIBILITY.
- · EASY DISK FILE SAVING, LOADING AND **MERGING OF IMAGES.**
- **. SCREEN "OVERLAY" AND "SAVE" FEATURES** FOR INFINITE IMAGE EXTENSION, AND TOTAL **COMPATIBILITY WITH MOST DRAWING PROGRAMS.**

Don't be fooled by the low price! This package is usable in professional 3D C.A.D. applications, and this ad goes not permit space for a fair description! Send S.A.S.E. for more info, or send check or money order to:

tin Manir

23 Brook Place, E. Islip, NY 11730

FOR ALL 8-BIT ATARI COMPUTERS WITH 48K AND DISK DRIVE. PRINTER OPTIONAL

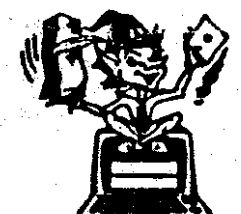

-SOFTWARE WITH IMAGINATION-

CIRCUIT DATABASE

This is an enhanced version of the electronic circuit (SCHEMATIC) drawing program I presented in the Nov. 1984 issue of ANALOG Computing. This program allows easy design and editing of electronic circuits, and storage of up to 60 complete, labeled diagrams on a single side of a disk! This new version includes several added circuit symbols, plus a special "TEXT TO HI-RES" converter, which produces neat, vertical printouts on any dot-matrix graphics printer having a vertical printhead. The editor is so friendly, you can almost draw your circuits on screen faster than you could scribble them out with pencil and paper. And, it's written in plain, listable Atari BASIC, with full documentation on all machine language routines (USR calls), so you can use them in your own programs. CIRCUIT DATABASE II is a must for anyone concerned with the electronics. field, from weekend hobbyist to professional. In fact, in today's world of fast-moving technology, it is almost unthinkable that you (or your children) will never be exposed to electronic circuits in some form. Now, you can be ready-and at a price you can't resist.

ONLY \$12.95!

OR SEND S.A.S.E. FOR MORE INFO AND SAMPLE PRINTOUTS!

### **The LIAUG Lighthouse**

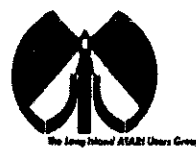

### **Ll AUG**

The Long Island Atari User Group and its newsletter, The LIAUG Lighthouse. are not affiliated with Atari Corporation or its afftliated companies other than being a recognized official group. All references to Atari and Atari related products are the trademark of the associated companies.

The opinions expressed in this publication are not necessarily those of LlAUG but rather of the individual authors. LIAUG cannot be held responsible for errors of any kind appearing in this publication.

Any material published in this newsletter may be freely copied and reprinted, provided that the individual authors and LlAUG are given due credit, unless otherwise marked or copyrighted.

LIAUG is a non-profit organization. We will not tolerate any references to piracy either implied or direct or the use of home computers for illegal activities.

### **ADVERTISING RATES**

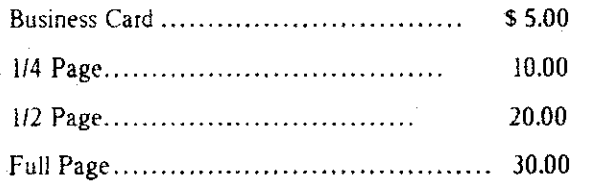

Rates are per issue - camera ready copy only Consecutive ads placed at the same time receive a 10% discount per issue with a 30% maximum. Send ads to our regular mailing address

Directions to the library: From the Long Island Expressway: Take exit 58 North (Old Nichols Road), continue north for approximately two miles and make a left (west) turn onto Smithtown Blvd. Continue west for 1 1/2 miles to the Nesconset Plaza on the right hand side of the road. The library. **1s** located in the west end **of** the plaza.

From The Northern State Park way: Take the Northern to the end where it continues east as Veterans Memorial/Nesconset Highway (routes 347/454). Go east approximately two miles and take the left fork (347). Continue for another three miles to Terry Road. Make a right turn onto Terry Road and take the left fork (approximately 3/4 mile) onto Smithtown Blvd. The library will be in the Nesconset Plaza on the left hand side approximately one mile from the fork.

**Meetings ate open to all those interested at no charge. The meetings begin at 12:OO p.m. in the library 's community room and end at 4:00 p.m.** 

### **Current LIAUG Officers**

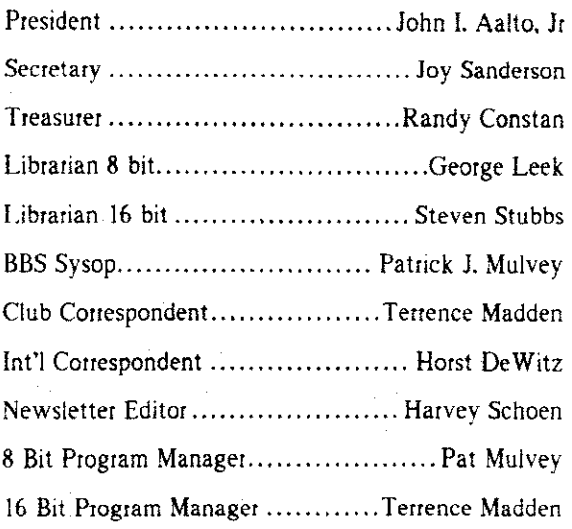

### **Club Meetings**

The Long Island Atari User Group Meets once a month at the Nesconset branch of the Smithtown Library. Membership dues are \$20 per year and ent;itles you to receive the newsletter.

The newsletter is currently being produced on a Mega2 with 4mbytes memory and a 20mbyte hard drive. Software is Timeworks Desktop Publisherand punter is HP Deskjet Plus.

If you have any questions or comments about The Lighthouse or LIAUG, please wrlte to our mailing address or post on our BBS.

#### **Our address is:**

LIAUG P.O. Box 92 Islip NY 11751

Our BBS number IS: (516) **234-4943** 

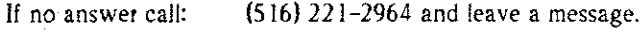

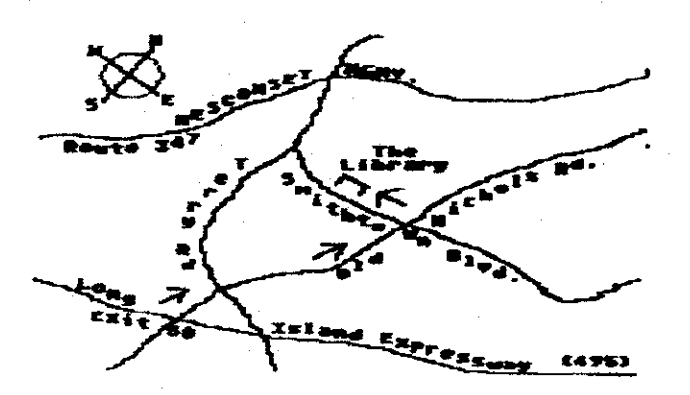

## **The LlAUG Lighthouse**

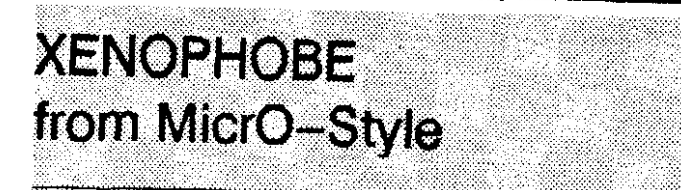

by S. Kendrick (CDACE)

System Requirements: 520ST, color.

Ratings: On a scale of 1 to 10...

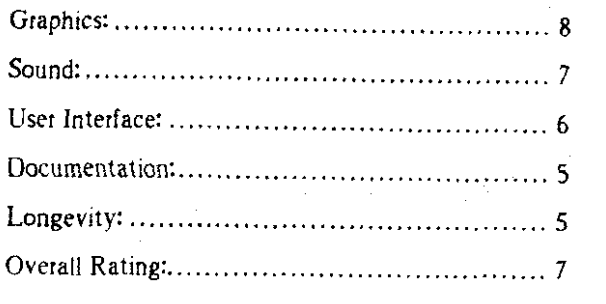

"That's it! It's game over, man. game over!" -- Pvt. Hudson, "Aliens"

 $Xe'$ -no-phob(n): 1) One who has a deathly fear of anything alien.

Xenophobe is a translation of the Bally-Midway coin op arcade game. As in most arcade games, the objectives are pretty clear-cut: survive as long as possible....

"I need to know only one thing - where they are...."--Vasquez

### **Dtamalis Personae**

Upon booting, you are brought into the player selection mode, where you choose your on-screen counterpart. There are nine highly-detailed characters to select from: normal looking men and women to the more strange. such as the duck-headed Dr. Kwak.

Opposing the human player is a formidable gaggle of extraterrestrial beasts. Sprouting forth from green PODS are such things as armadillo-like ROLLERRABIES and leg-gnawing, parasitic CRITTERS. Poking out of crevices, acid-dripping TENTACLES emerge to menace the players. Slime-spitting SNOTTERPILLARS bound about recklessly, and lurking behind doorways is the fearsome FESTOR.

"This /nsta//a//on has a subdanf/a/ dohr **cdur** atfachrd fo  $it$  "- Burke

### **Game Objectives**

Your onscreen alter-go is part of a mercenary team (The Exterminators)hired todisinfect several human space outposts. ships, and the like of an invading alien presence. To earn

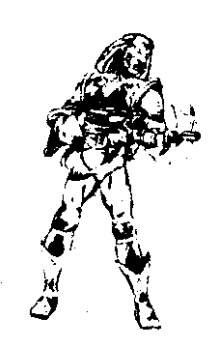

your pay you must dispatch the unwelcome creepies before the outpost self-destructs. During your mission, you can also pick up belongings left behmd: better weapons. items that increase your health, useful gadgets and miscellaneous objects that add to your score. Success brings a hefty bonus to your total: failure simply sends you along to the next encounter.

You must balance destroying aliens and grabbing objects against your ever-diminishing health; allowing it to drop to zero ends your game. Often it is better to self-destruct the baseand forego the bonus if you find yourself in an untenable situation or want to skip ahead to the more challenging scenarios.

"I like to keep this handy -- for close encounters.... "--Hicks

### **Utensils of Mayhem**

You start this game with the ubiquitous, low-powered PHASER.

Encountered in your travels are more powerful devices, such as the longer range LASER PISTOL, short range but devastating LIGHTNING RIFLE, and the unstoppable SMOKE GUN. Indispensable to the bounty-hunter are hand-lobbed BOMBS, the only weapon devastating enough to eliminate ROLLERBABIES when they curl up into a ball.

The Xenos are not without their tricks, however. Each alien has at least one distinct method of attack, causing your Health to drop if it hits you. CRITTERS favor creeping up and latching onto loose appendages, gnawing away Health until they are shaken off or shot. ROLLERBABIES transform into a nearly-invulnerable "bowling ball" that crashes into your Exterminator. TENTACLES grab at you and must be shot or avoided. SNOTTERPILLARS can kick your player over. as well as spit corrosive green slime. FESTOR is the most fearsome opponent. It can spring out and trap your player with a mind-scrambling Brain Beam, as well as hurl PODS at the unwary.

### **The LIAUG Lighthouse July 1991**

Also endangering your player are various non-living hazards such as automated sentries, force fields and open shafts and pits. Some of these can be deactivated or avoided, but of course the Xenos won't provide much leisure time to decide....

### *'Tgot* a bad/eehg **ahuf** (h/s *drop"-* Frost

#### **Gameplay**

If you have played the coin-op version of Xenophobe, you have noticed many similarities in my description so far. The  $r$ eason is simple  $-$  the home version is almost identical to the arcade game. The graphics (especially the animation of the monsters and your character) are very close to coin-op quality, and the sounds are just as annoyingly raucous as the real thing. The levels that you must explore are identical in both layout and rendering as far as I have gotten into the game (nearly the end). Two-player support is excellent, providing two separate displays on a split screen for each player's location (again, just like the arcade). Joystick control is responsive and usable, only marred by the need to use the keyboard to throw bombs. You will need two joysticks to support two-player mode. There is no support for three players, as most home computers don't have three joystickports (or three of anything. for that matter), but this is a minor quibble.

This similarity also happens to be the game's shortcoming. The locations of rooms and items are identical to the arcade incarnation, and never change from play session to play session, lessening the challenge of discovery and exploration after repeated play. The game pace is a bit too fast for my liking, even at beginner level  $-$  the monsters just keep coming, in droves, making it hard to use your items or explore

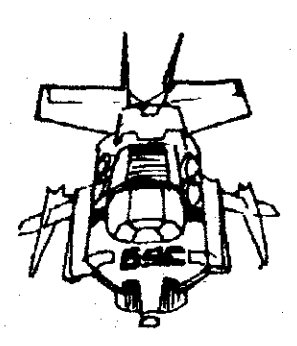

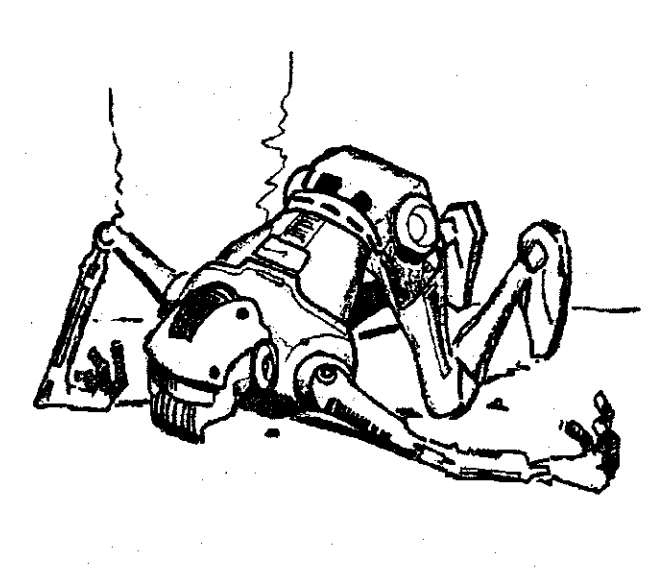

very thoroughly. earning this game five "sore thumbs" for extreme firebutton abuse. Xenophobe was new and different when it was first released, but almost three years later it is showing some signs of age. Had this title been released a year or two ago it would be a classic, but now it is more mundane. It also seems somewhat lacking of "depth"  $$ proficient joystick jockeys might exhaust the program's possibilities in a short time; less skilled players might find a longer lasting challenge.

Whether you buy this one is based upon your personal preference. It is an arcade style game with an adventurel probiem-solving twist, so don't look here for any brainbusting puzzles. If you have poured quarters into the arcade machine don't expect anything new here either. But, if you like arcade quality graphics and gamepiay and don't frequent arcades, or just can't get enough of the game. Xenophobe is as faithful a conversion as one could hope for (minus the quarter slot).

If this sounds like your cup of green slime, I heartily recommend Xenophobe and a pair of industrial-strength joysticks.

NOTICE: This article originally appeared in the January. 1990 issue of Atari lnterface Magazine and may be freely distributed or reprinted in non-profit User Group publications as long as the article's author and Atari Interface Magazine are credited AND this notice is reprinted with the article. All other publications must obtain written permission from Unicom Publications, 3487 Braeburn Circle, Ann Arbor, MI 18108, Phone: **(313)** 973-8825 before using this article.

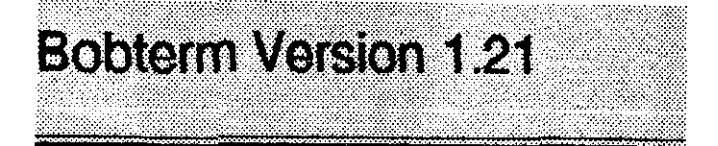

### By Jim Harris (LIAUG)

Quality programming is rapidly becomlng an endangered species. Most programs you see today are hastily thrown together, poorly designed excuses for what is called a program Shoddy programming. coupled with inadequate error checking. makes using many programs a risky venture.

Not long ago. I made the move from 300 baud. and 1030 Express!, to 1200, and then 2400 baud. All the terminal programs that I tried were disappointing. They were cranky. glitchy, or difficult to work with at the higher baud rates. Uploads and downloads were questionable at best. and simple "captures" were all but impossible. I was going CRAZY!

I tried different interfaces. I tried different cables. I tried different phone lines. I tried different computer consoles. I tried different modems. I even had the phone company out to check the line! (at my own expense...)

Finally somebody let me in on a secret: at the higher baud rates, (2400 and above). most terminal programs were losers. They just couldn't handle the speed. His suggestion? Download a REAL terminal program: Bobterm.

I downloaded Bobterm, and unarced it. (Hint: when you un-arc Bobterm. marc it to a clean disk. There's a lot of stuff in that file!) In the arced file you will find the main program itself, (BOBTERM.COM). There's a number of specialized handlers for things like the 83511030. **XF2** 12. MPP. XEP80, and perhaps a few others that I don't remember.

There is also a large .DOC file. which you should copy to your printer.

Bobterm is a lot like air-conditioning. or cruise control. If you've never had it. you don't miss it. but once you've HAD it, you are not satisfied with anything else!

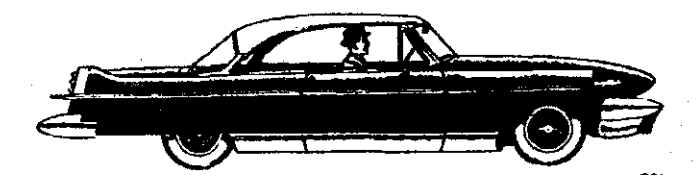

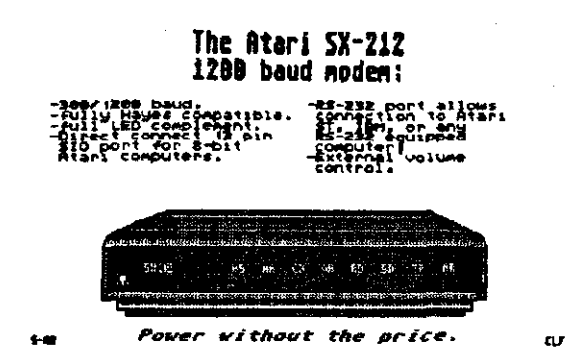

I can hear you saying, "What's this guy talking about? You've seen one terminal program, you've seen 'em all!" Not so. Fair Warning! Bobterm will RUIN you for any other terminal program.

Bobterm. for one. is SMALLER. than just about every other full-featured terminal program that I've seen. Admittedly. it does take up more room than the Telelink-I cartridge that I've been using. but that really doesn't count!

Bobterm has features that many programs haven't even heard of yet. Example: Most programs require you to configure them. You have to go through a process where you tell it how you want it to do things. Bobterm handles the configuration step very simply; as you move from section to section,

Bobterm provides simple menus of choices. As you make each choice. Bobterm "remembers" these choices. After you have finished using the program. you can SAVE all the choices you've made to a configuration file, that Bobterm loads in automatically the next time you boot it up.

One of Bobterm's aduantages, or disadvantages, is it is well documented. (The .DOC flies. including the UPDATE.DOC and READ.ME files, total 25 pages!) Despite the length of the doc's, they are clear, concise, and well written.

Bobterm has a great many features, but one of its great advantages is that you don't have to be familiar with all the features to use Bobtcrm. You learn as much of it as you need at the time, and then learn more about it as your needs grow.

One of the features that Bobterm supports is the "on line macro". These are pre-defined character strings that you program into Bobterm. Other programs allow macros, but they are limited in length, and there are usually only two or three of them available. Bobterm supports THREE different sets of macros. There are EIGHT "large" **(3** I character) macros. another EIGHT "small" macros of a measly 15 characters. (!!), and a special set of FIVE one-character macros that you can control with a joystick! All of thcsc macros (cxccpt thc joystick macros), can be chained together. allowing you to create macros of almost unlimited length.

Software Drought is OVER !!!

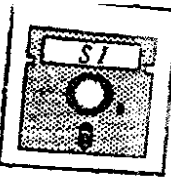

SOFTWARE INFINITY proudly presents its Brand NEW KE-SOFT Series -- the First Major ATARI XLXE<br>Commercial GAME Releases to be produced for the North American market since 1987 II Eleven<br>Spellbinding super-sophisticated 1991

Every GAME in S/s KE-SOFT line boasts ultra-realistic & colorful state of the art high-resolution animated graphics, outstanding music, and lots of clever surprises. Many also feature digitized speech & sound effects, graphics, outstanding music, and lots of clever surprises. Many also feature digitized speech & sound effects,<br>high-score saves, a password system to skip levels, and a capable Editor to near-effortlessly create your<br>own n

\$10.50 GAMES 2 or more for \$9.50 each !

# **ZADOR**

Turn over all 144 Chinese-symbol tiles on the game board by<br>matching singles to make pairs that are solely connectible<br>by an invisible line (which can't cross any active tiles or be<br>bent more than twice)! A high-powered Ma

## **DRAG**

Guide intrepid Drag the Frog past deadly mines, exploding<br>bombs, & falling rocks in a treacherous underground lair, to<br>collect diamonds before his air runs out! 50 screens of Boulderdash-type arcade action.

# **SOGON**

Navigate your sturdy forklift around the 50 barrier-filled floors<br>of a skyscraper to relocate large crates one at a time to<br>waiting storage bays. Once you've moved a crate to any<br>perimeter-wall or partition, you can't pull

# ZEBU-LAND

Help Zebu engineer the escape of his 3 brothers from a<br>50-level labyrinthine world of revolving doors and blocked<br>passageways (move wall-segments aside to reveal exits)!

## *DREDIS*

At last -- the unparalleled mind-boggling Commercial ATARI<br>XL/XE version of the arcade champ Tetris! Ultra-challenging<br>puzzle, multiple levels of difficulty, one- and 2 - player modes.

Order 3 or more KE-SOFT GAME titles Mixed<br>(\$14.50 & \$10.50 items together) -- subtract \$1.50 from the price of each !

BACKUP COPY of any GAME Disk is \$2.00 if purchased<br>at same time as Original: \$4.00 if ordered later.<br>Great KE-SOFT GAMES DEMO DISK with playable sample<br>screens -- FREE with any 2 GAME Disks, or \$4.00 separately. Enhanced density.

SHIPPING And HANDLING is always just \$3.00, regardless of quantity of KE-SOFT products ordered. NO State Sales Tax is due on any SI Disk.

# \$14.50 GAMES 2 or more for \$12.50 each !

# TECHNO NINJA

Voyage to a hostile alien world to reclaim your home<br>planet's ultimate source of power! Encounter 10 perious<br>landscapes (cities, bodies of water, spaceships, etc.) on<br>100 screens. Gain energy, earn up to 8 extra weapons.<br>b

# CULTIVATION / CHROMATICS

Two brain-busting puzzlers on one disk!<br>CULTIVATION: Put away your Farmer's Almanac<br>this game's about the strategic "cultivation" of matching<br>symbol-blocks; push together like singles in the proper<br>order to make pairs and 10 levels.

CHROMATICS: This mesmerizing 3-level Tetris - style contest utilizes 3 - 5 different colors instead of shapes;<br>rotate the hues of blocks falling into a well to place 3 or more<br>same-colored blocks together at the bottom.

# *OBLITROID*

As the last Star Warrior of Xyros, you must track the evil<br>Tindalos to his underground dungeon and engage in mortal<br>combat! Find special weapony to survive never-before-<br>seen dangers on 4 Worlds comprising 140 screens;<br>inv

# TOBOT / BROS

Two invigorating arcade adventures for the price of one!<br>TOBOT: Using his versatile laser gun, our robot<br>superhero must escape a spooky 50-room castle filled

supermero must escape a spoony occident casing med<br>with angry spiders!<br>BROS (Super Mario Brothers - inspired): Traverse 8<br>Worlds with 4 Underworlds each to rescue your brother<br>from a hidden castle -- collect mushrooms to g legions of monsters!

All Advertised ATARI Software Products are Distributed in North America and the Western Hemisphere by:

## SOFTWARE INFINITY 642 East Waring Avenue State College, PA 16801

SI's Spectacular ATARI 800/XL/XE/GS Public Domain CATALOG is only \$2.00, or FREE on request with any 2 KE-SOFT GAMES. Our large New ST P-D CATALOG is \$1.00 (stamps okay) everyday. BEST ATARI P-D in North America !

# **Discount List for Atari User Groups**

Be sure to specify Atari model (i.e. ST or Mega) Quantity orders do not need to be for **same** model... so you **can** order 5 Keyskins or Dust Covers for **STs** and 3 Wegas for example.

KeySkins for ATARI ST or MEGA ST Keyboard (Reg. \$25.95)

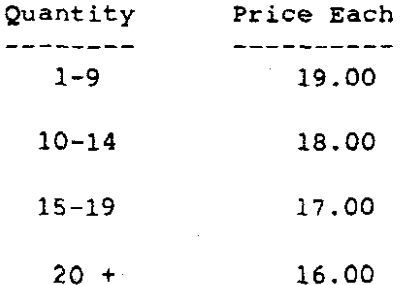

Frosted Clear Vinyl Dust Covers for Any ATARI Monitor (Reg.14.95)

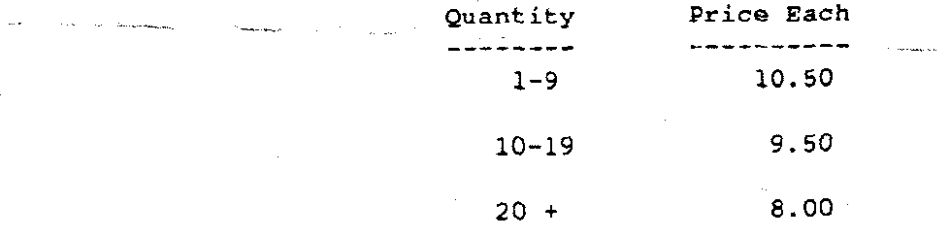

Frosted Clear Vunyl Dust Covers for ATARI 1046ST Keyboard (Reg. \$12.95)

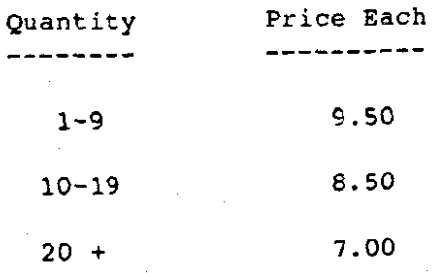

**Por an added savings** ... WE **WILC** PAY FOR **ALL** SBIPPING!

Bobterm supports more transfer protocols than most people have even heard of. Some of these are: X-modem. X-modem.  $CRC$ . 1K  $X$ -modem. True (batch) Y-modem. F-modem for FoReM BBS's. and a special fast CIS (compuserve) X-modem protocol.

Bobterm is very "user friendly" In many cases. if you make a poor choice, or choose something wrongly, Bobterm can figure this out, and adapt itself to the choice you should have made. Say you are downloading from a BBS that only supports standard X-modem. and you (accidentally) select Y-modem (batch) as the download protocol. Most terminal programs would either destroy the transfer. or worse, lock up. Bobtcrm can dctcct what thc BBS's computcr is trying to do. and it will automatically adapt to it.

This brings up another "feature" of Bobterm. It is almost totally bullet-proof. 1 have successfully crashed Bobterm, but I had to have a drastic hardware failure to do it! Bobterm is probably the most totally crash-proof program that I've ever seen.

.4nother feature. Bobterm will run under almost every operating system and DOS combination you might ever think of. This includes everything from Atari DOS 2.0, to the infamous Sparta-X cartridge. Special modules are included lo take advantage of special features that these DOSes might have. (and again, don't worry, if you load in the wrong one. Bobterm will know. and keep you form clobbering it.)

Bobterm can do intelligent captures to disk, at full speed. (and full speed for Bobterm is  $19.2k$  baud, with an MIO) I could write another five pages describing Bobterm, and not even scratch the surface. The best idea would be for you to unarc Bobterm. print out the docs. and see for yourself.

I'll warn you again, once you've used Bobterm, you'll never be satisfied with anyone else's program!

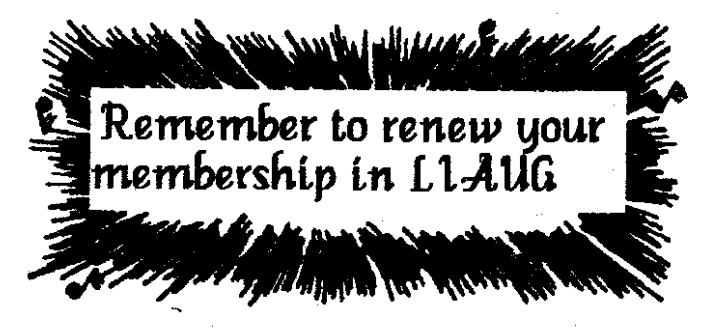

# ATARIKA BITI OWNERS UPDATE

## Review and Commentary by Don LeBow

One of the most popular terminal programs for the 8 bit has undergone a major revision. Yup, the Ubiquitous Bob Puff has released BobTerm v1.20! Lot's of good news.

First, and most important, all program bugs that Bob knows about have been tracked down and squashed. This includes various problems with protocols (including Fmodem on FOREM boards). MIO lockups. COPY to E: capture buffer filenames, etc. (Thanks. Bob!)

But of curse. there have to **be** some NEW goodies! Here's the Official Enhancements List from Bob...

BobTerm v1.20

**J** The non-batch receive protocols are self-adapting, in thatthey will automatically adjust to the SENDER'S protocol (If you select a CRC protocol).

**J** Protocol sends are slightly faster.

**J** The FAST CIS XMODEM receive protocol now supports **Ik** block sizes! I suggest you use the lk block sires (by specifying the protocol to CompuServe with PRO:XlK), as it causes the data stream to be continuous.

 $J$  In the batch file selection area, pressing "A" at a file query will mark ALL the rest of the files in the directory mask you hare entered. This saves having to hold "Y" for all the entries

**J** SEPARATE default pathnames are stored in the config file for upload, download, and capture. This saves having to type the path all the time.

**J** SEPARATE upload and download default protocols are saved in the config file.

**J** Spaces are mserted between successive RETURN characters in ASCII Sends, so your formatting will be preserved in message editors that normally 'eat' the blank lines.

 $J$  Fine Scrolling is now available. Use Shift Control S to toggle. Status saved in the config file.

 $J$  The Word Wrap flag is now saved in the config file.

**J** PARITY is now supported. Use VT-52E for Even, VT-520 for Odd. and 4SCII for No parity. Vidtex has not been eliminated: use VT-52O for CIS Vidtex emulation.

**J** The VT-52 emulation is more compatible with VT-100. ANSI. and a few other emulation modes. It does not support the entire  $VT-100$  command set, but its better than it was before.

**4** The timerlclock will keep the proper time on 50Hz PAL systems.

**J** Internal BASIC is automatically disabled for all DOSes. This took some serious probing into SpartaDOS to make work. Also. OSS carts are also disabled under all DOSes except Sparta.

**J** The Dialer's Print List option has been removed, and the buffer size has been decreased by 256 bytes. This had to be done to make room for the new features. If you wish to make a hardcopy of your dialing list, you may use an older version of the term for this. The dialing list format is the same.

**J** The Capture buffer may now be Viewed before it is saved. The View function is accessed by the [C] command from the main term menu.

**J** The TONEIPULSE selection was moved from the main menu to the dialer, where it was actually used.

**4** The modem's result messages returned when using the dialer are now displayed. (BUSY, NO DIALTONE, etc...)

 $J$  The dialer now depends upon the modem's result codes rather than the carrier detect signal, and so should work with just about any hayes-compatible modem, regardless of configuration (the messages have to be returned in verbal as opposed to numeric).

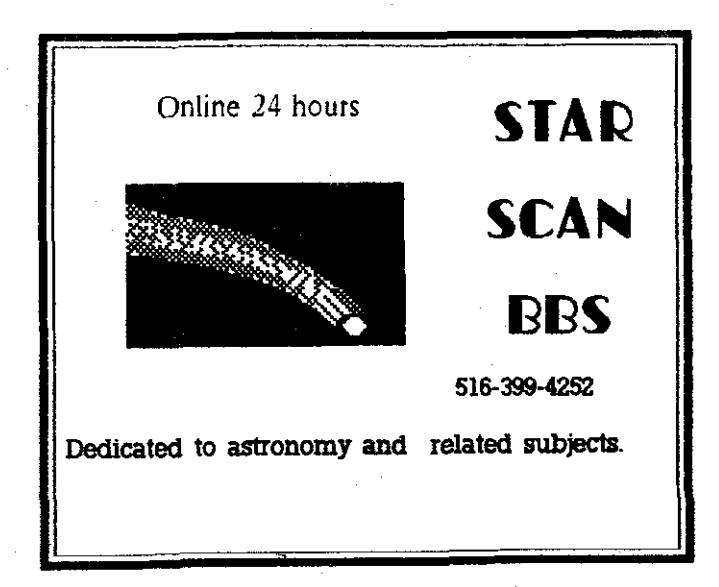

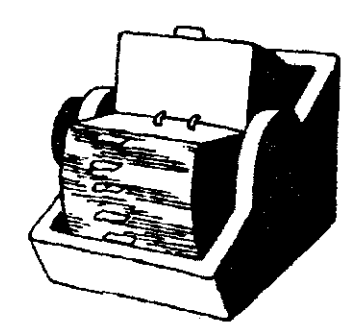

**J** The dialer now has an option of sending the frrst macro upon connection. This can be used for automatic logons. I suggest adding one or two Control Ps in the beginning of the first macro to account for the time needed for the other modem to properly connect.

**∕** The Long Distance code feature now supports the ability to embed the BBS number within the LDX code. See the main documentation for information.

**J** When a DOS function is completed, you are returned back to the DOS Functions menu.

**J** The DOS Functions have been assigned letters instead of numbers. the letters corresponding to the same ones used by **DOS 2.x.** This should make operation friendher and easier.

**J** The Command Processor interface for SpartaDOS now has a feel much more like the real DOS.

**J** The ability to copy a single file is now available in the DOS functions!

**J** The Atari 850 Interface handler is loaded every time; you don't have to power it down prior to coldstarting.

**J** Any handier BobTerm loads will be unlinked when the term is exited. This should prevent random lockups that happened with various DOS and handler combinations. Note: it is recommended you use the [Qluit command to exit the term, rather than pressing RESET.

**4** The Control 1 function to startlstop printing may now be used in the View a file, View capture buffer, and command processor interface functions.

**J** The macro processor has been enhanced with two new functions:

 $-$  Control D will cause a  $1/2$  second delay. This is useful for generating the HHH sequence for logging on to GEnie.

- Control N in a macro will cause it to link to the next macro. Thus, you are no longer limited to **3** 1 characters in a macro! Note that neither the Control N nor the RETURN that follows it will be sent.

በን

**J** The curly brace characters in the Ascii character set are translated to Control A and Control D characters (for open and close). The braces may be sent by pressing the same keys.

**4** The chat buffer may now be sent without a RETURN at the end. Type an ESC prior to hitting RETURN.

**J** The **S7F** character in the Ascii character set is now ignored. This serves nouseful function, and caused problems on GEnie.

 $J$  Attract mode is disabled while the dialer is busy dialing numbers.

**J** The messages on the top status line have been enhanced.

**J** The term screen is displayed while using a transfer protocol It was found that BobTerm could keep up with 19200 Baud transfers with the screen lully on: so the top three lines indicate the transfer status. and the rest of the screen displays the term screen. Note that any bad bytes received while in the transfer are sent to the term screen. so if you start a transfer while the other side is still sending, you will be able to see the incoming data.

As a Beta tester, and fellow SYSOP with Bob on CompuServe, you may consider me a Not Exactly Impartial Voice, ok? But I have to point out a couple of the new features I like the best.

SDX (and MIO) compatibility is SUPERB! (I know, because I kept sending him mail whining about problems with both ... which were all solved ... heh) This is, hands down, the best 'application' CLI I've seen for SDX.

The new user defined 'defaults' for different functions (Upload. Download, and Capture) are GREAT time savers! May be just me, but I use different drives for uploading and downloading (one aspect of 'safe computing') ... as well as finding most of my uploads are ASCII sends from the MIO. while downloads are always FAST XMODEM to XL ramdisk. The time spent NOT having to retype pathnames and protocol selections every time is a major convenience.

The CIS FAST XMODEM, using XIK, does the fastest downloads I've seen!

The View buffer addition helps a lot. Bob's thinking about adding an EDITABLE buffer next time out, according to the docs. Wouldn't THAT be nice!

Along with the great features already in place in the older version, bottom line is that every 8-bit modemer owes it to themselves to give BobTerm a trial run. On CompuServe, the file can be found in LIB 1 .. BOBTRM.ARC

Z'Net Atari Online Magazine MAY 4.1990 Issue "5 18

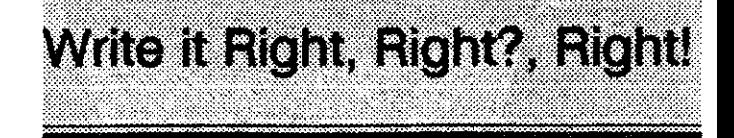

# **A review of GramSlam from Phil Comeau Software**

by Bill Pike (PAC)

When I began writing reviews I was just having fun passing on what 1 learned both the good and bad points of programs and systems. I consistently used a spelling checker and I thought if all the spelling was correct I couldn't be far wrong. As 1 continued, I had more than a few critical comments about my murdering the "King's English" (sometimes by slow torture) by my friends and others. I found the need. read that necessity, of improving my grammar. If I was using an ltty Bitty Machine (IBM for the uninitiated) several programs would be available to check grammar, at a cost of from \$75 to \$250. However, not using an IBM emulator, the option was not open to me.

To make a long story shorter. About a year-and-a-half ago I found a demo version of a program called GramSlam. I tried the program and it was just what I needed, and the cost was right.

Needless to say I ordered the full working version within a few days. Version 1.0 was awkward to work with but it did the job. The program is now at version 3.0 and works very well indeed.

GramSlam checks for 1,200 abuses of the English language. I am now using it consistently for all my writing. Yes. f really purchased a program before I wrote the review. There is a demo version of GramSlam version **3.0** on 'Compuspend' for those who wish to look before buying. I have nothing but praisc for thc companics providing this option of try bcforc you buy instcad of sticking you with a program which doesn't do what you wanted.  $\mathbb{D}$ 

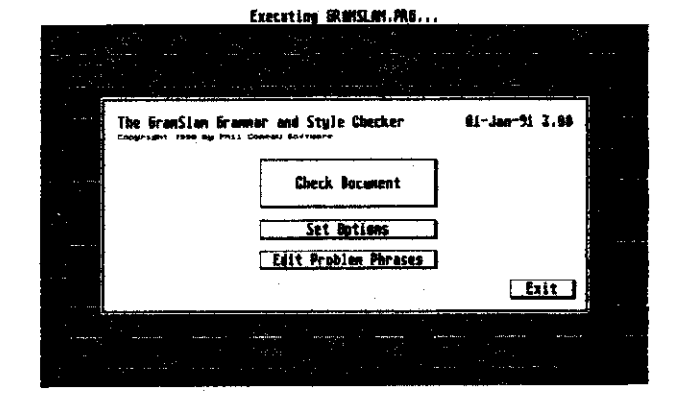

Enough of the background! The cost of the program is \$34.95 plus \$3.00 shipping from Phil Comeau Software, 43 Rueter Street. Nepean, Ontano. Canada K2J3Z9.

Gramslam is a Gammar and Style Checker. This program compares words and phrases in a document with a listing of possible errors. The listing has been compiled by Phil Comeau from nine, college level and beyond, books of grammar and style. The program will also check for variations between American and English language spellings. Yes, you can add your own pet phrases to the program if you wish.

Some of the features are: It works on any Atari 16 bit compatible computer - medium and hi resolution are supported; It can be run as a accessory or from the desktop: multi-levels of checking from Brooklyn to formal London are supported; the program works with any text editor/word processor which can output an ASCII file. A readability index (FOG index, years of schooling needed to understand the document) is shown aftei the check is complete along with the statistics about the document. Yes. It does check for double words Clifi. GramSlam can be run as an application or an accessory...

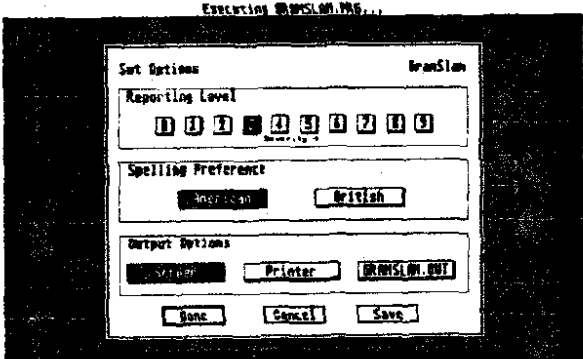

GramSlam can output to the screen, a printer, andlor a disk file all at the same time. You are shown the problem it has found, the context surrounding the problem, and a suggested correction. The program is a bit dumb, it just looks for words and phrases so some suggestions should be taken with a grain of salt. 1 suggest saving the file to disk along with the screen display. This allows you to open a second window in your word processorltext editor containing the file of problems next to the original document.

The manual for the program is well written. and covers just about everything you could wish. However, **it** doesn't cover how to install the program on a Hard-Disk. Oops. Oh well, we can't be perfect. Just copy all the files to a folder anywhere on the disk. How about in the folder with your word processor?

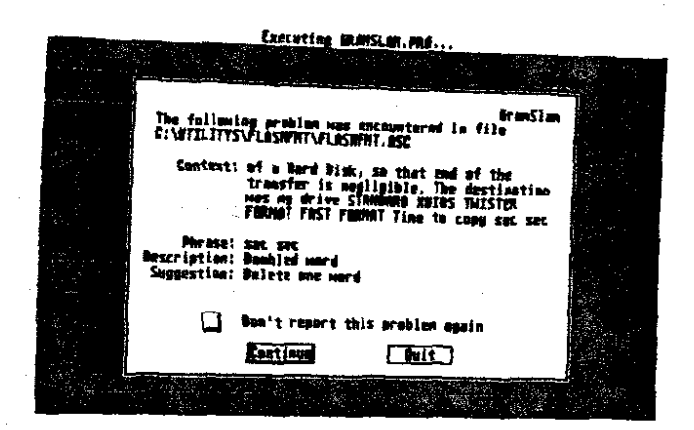

There is a discussion of how GramSlam wotks and its limitations. A section shows examples of errors along with the level assigned to each type of error, to give you an tdea of just what the program is reporting. The reporting environment is discussed and examples are given. You are shown how to edit (add) your own pet errors for the program to find. There is also a discussion of how to interpret the information the Document Statistics Section, shown at the completion of the check. shows.

There is only one bad point I can find with the program: it only works well with ASCII files. Non-ASCII .DOC files can be checked but the program does get confused. Why it is suggested to install the program as a Accessory I don't know. Why is it necessary to install it as a Application (do you wish to check every tile with **a** particular extension)?. Just run GramSIam as a program. I suggest saving your document in **.DOC** format first, (it is much easier to make corrections later) then saving the ASCII file for checking by Gramslam.

GramSlam 3.0

\$34.95 plus **\$3.00** shtpptng

Phil Comeau Software 43 Rueter Street Nepean. Ontario Canada **K213Z9** 

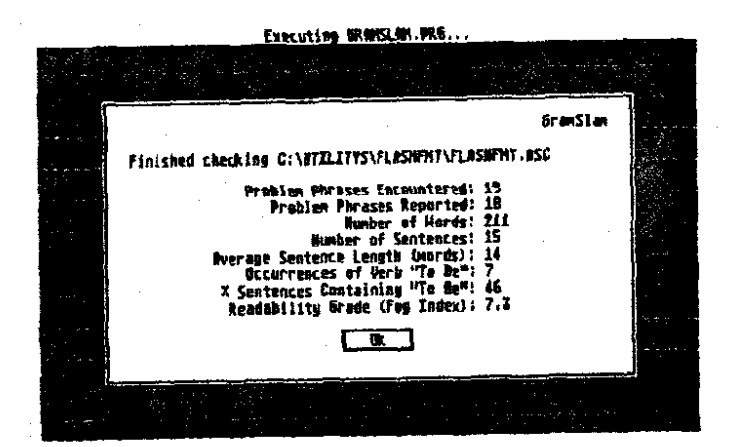

### **The LIAUG Lighthouse July 1991**

: ... . . , .:...~. ~

# **From Freedom's Frontier** or Will the Wall Come **Tumbling Down?**

# Views from a European Correspondent

by Jim Cox (P3ACE)

### **Atari Alivc and Wcll in Europc**

I've been tracking Atari's effort to market their computers behind the Iron Curtain. There's no way I could have anticipated the recent political developments, though perhaps Atari did  $-$  though I doubt seriously they had more in mind than profits. Clearly, however, they were on the leading edge of a market which will only grow in the months and years ahead as Eastern Europe opens to Western economics. Whatever Atari's motives, their move was a prescient one!

Just a week ago I first saw the Atati Portfolio in the relates to availability and service, but the unit is so compact possession of a very proud and pleased owner. He quickly showed another interested observer and me the memory card with 256K. the small, but adequate fold up liquid crvstal display and the automatic shutoff feature.

One surprising thing was that the machine was even smaller than I had pictured it. But even more surprising was the owner. a three star general officer. He had the Portfolio at a commander's conference he sponsored. He used it for keeping his calendar, tracking attenders, insuring the conference was on its time line and for taking a few notes.

A couple weeks later. I had occasion to encounter him in the hallway of his headquarters. He asked me by his office on a duty related subpct. but the discussion briefly turned to the Portfolio since we were to discuss a future event, a conference of sorts a few weeks into the new year.

To my amazement, his entire calendar was loaded into the Portfolio well into 1990. He demonstrated a search by date. subject and keyword. Everything was broken down by hour in an established format. He also showed us his traveling checklist, the file card type file-and-search feature and the clarity of the display. Fortunately, he speaks German well, because the entire operating system is in "Deutsche."

The memory card, the "gold card" memory cartridges the size and shape of a credit card, provide superb storage for programs as well as data. They contain a lithium battery with about a year of life. But the cards are not cheap. My source indicated about DM 1500 (about \$835) bought the

Portfolio, the memory card and the cables to drive a printer and permit data exchange with a PC compatible. He also found rechargeable batteries did not work as well for his applications as did the alkaline type. But he uses his all the time, literally, and he probably was not discharging the batteries prior to recharging, a sure fire technique for keeping . . - **ba**<br>and the the nicad battery life at a more reasonable level.

> The keyboard, contrary to what one might think, was easy to type on and actually works for word processing, though it is a little harder for those of us with fat or inaccurate fingers. All in all, quite a machine.

### **A MiniDrive in 3-112 Inch Format**

Do you need a half-hetght low voltage and wattage disk drive for your ST? One you might be able to operate on batteries? One that will give you  $3-1/2$  inch format double density storage for your 16-bit machine? Maybe there is a German-made unit that will do the job for you. The cost is less than \$200 with cable and 220 volt power supply. But the requirement is for only 5 volts at low watts so operating **The Portfolio in Europe using available U.S. power supplies or modifying for batteries** should not be tough for the hobbyist. The only cautton and simple that it is sure to operate for a good long time.

### **520 and 1040STs on Sale**

The German versions of these two Atari standards are now being sold on sale in the small town where I live  $-$  it has the best computer store I have seen in Germany so far. They were selling the baseline 520ST German model for DM 399 (about \$225), the same with disk drive for DM 499 (\$277) and the 1040ST with monitor for DM 998 (about \$550). The best price I've seen on a U.S. model was \$699 for the 520ST with drive and color monitor and \$799 for the 1040ST in the same configuration. Unfortunately, these U.S. versions sold out fast and the German models use a European keyboard and a system which is not totally compatible with US. models and NTSC TV systems. Some US produced software is also incompatible!

### **Take care and great Atari computing!**

NOTICE: This article originally appeared in the January. 1990 issue of Atan Interface Magazine and may be freely distributed or reprinted in non-profit User Group publications as long as the article's author and Atari Interface Magazine are credited AND this notice is reprinted with the article. All other publications must obtain written permission from Unicorn Publications. 3487 Braeburn Circle. Ann Arbor. MI 48108. Phone: (313) 973-8825 before using this article. **Example 18 and great Atari computing!**<br>
Inticle originally appeared in the January, 1990 issue of<br>
lagazine and may be freely distributed or reprinted in<br>
Sroup publications as long as the article's author and Atari<br>
ne a

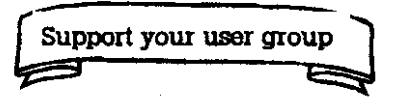

# The LIAUG Lighthouse

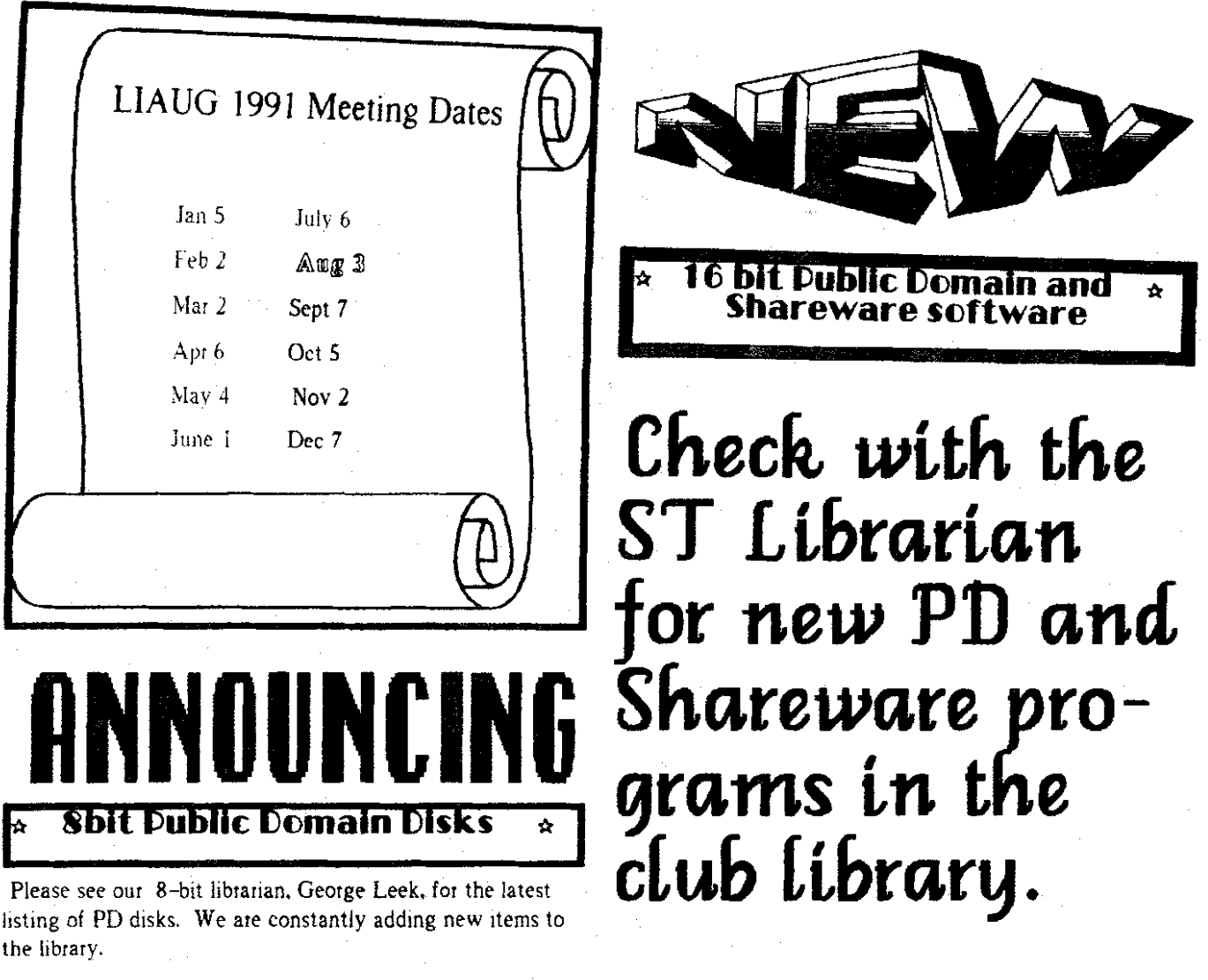

# **Check with our 8** - **bit librarian for new PD disks in the club library.**

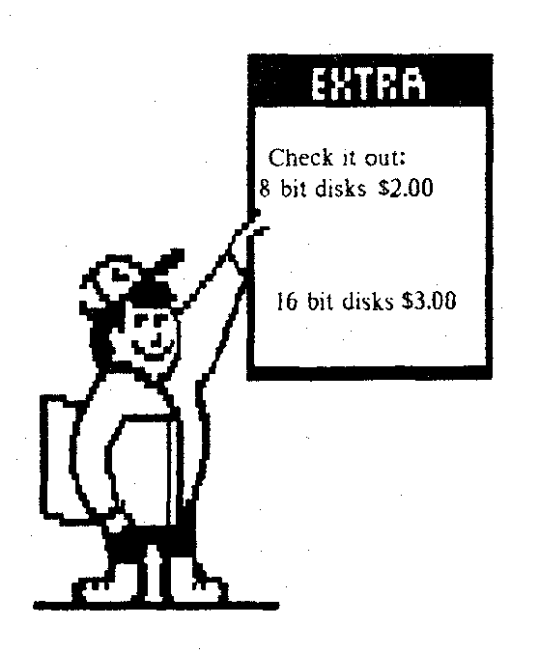

# **ATARI (B) COMPUTER ANNOUNCES 1040STE (TM)** A HOME COMPUTER FOR HEMAN HEMANINY

LAS VEGAS, NV (November 12, 1990)  $-$  Responding to the demands of the growing home computer market. Atari Computer has introduced the 1040STE. an enhanced configuration of the company's popular 1040ST (TM) computer.

In making the announcement. Sam Tramiel. Atari Corporation CEO. said that the new system, which is compatible with thousands of existing ST (TM) software packages. was designed to provide the serious home computer user and small business professional with the powerful tools necessary for organizing records, writing reports, budgeting, preparing tax information, formulating spreadsheets, doing school work. handling business projects and thousands of other computing tasks.

New features on the 1040STE also make it the "dream machine" for thc crcativc computcr uscr. An cxtcndcd color paktte, hardware scrolling and digital stereo sound turn the 1040STE into a state-of-the-art audiolvideo entertainment cxpcricncc.

"The IO4OSTE was designed to provide home computer users with everything they could want. at a price they can afford," said Tramiel. "From database management to desktop publishing and music applications. the 1040STE meets the needs of the entire family."

The 1040STE. which has 1 MB of on-board RAM, utilizes a Motorola 68000 microprocessor and operates at a full 8 MHz. Users can display up to 16 colors from an expanded palette of 4.096 colors at resolutions of 320 x 200 or 640 x 200 with a color monitor. With a monochrome monitor, the resolution is 640 x 400.

The latest TOS operating system resides in the 1040STE's. ROM for enhanced disk access support, improved memory management and improved user interfacing. And an improved graphics interface provides easy-to-understand icons, so even

While a 3.5-inch 720K floppy is standard on the 1040STE. users have the option of adding a second floppy and a hard drive. For custom applications, capabilities. the system includes a MIDI port. as well as the other standard ST 110

ports for a parallel printer, modem, hard disk and mouse. In addition, standard stereo output jacks and enhanced game controller ports are included. The system's 94-key keyboard. including 10 function keys, also comes standard.

Thc 1040STE rctails for lcss than \$700 and is availablc through authorized Atari dealers.

For more information on the 1040STE or any Atari Computer system, contact Greg Pratt. General Manager. Atari Computer. 1196Borregas Avenue. Sunnyvale, CA 94088: (4081 745-2000. FAX (408) 745-2088.

Atari is a registered trademark: ST, 1040ST and 1040STE are trademarks of Atari Corporation (AMEX:ATC)

## ATARI 1040STE SPECIFICATIONS

### **Architecture**

- CPU Motorola 68000 runnlng 8MHz
- Bus 16-bit external: 32-blt internal; 24-bit address
- \* RAM: Internally expandable to 4MB: Standard 1MB
- ROM: 256KB: 128KB external
- \* Supports external GENLOCK
- BLlTTER graphics co-processor chip
- Digital Stereo Sound

### **Keyboard**

- Standard QWERTY typewriter format
- Low profile, sculptured ergonomic design
- 94 keys: I0 function keys
- Separate numeric and cursor keys
- Keyboard processor to reduce CPU overhead

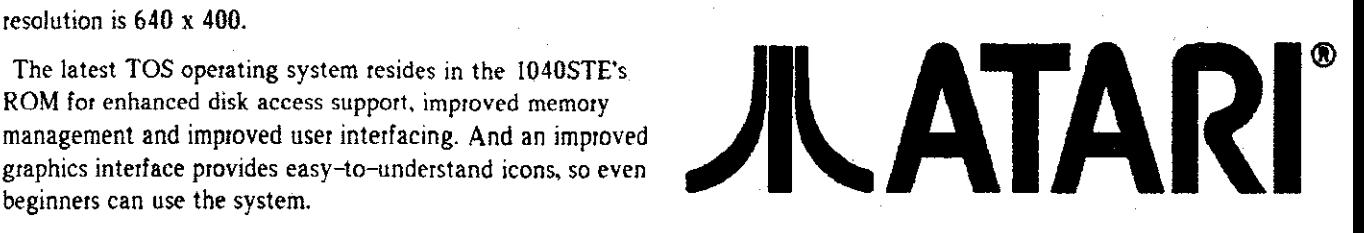

# **July 1991 The LIAUG Lighthouse**

### **Operating System**

**TOS** with GEM graphical operating environment

Automatic boot-resides in ROM

Hierarchical filing with sub-directories and path names

\* User interface via GEM and mouse, with self-explanatory command functions

<sup>2</sup>Interface includes icons, multi-windowing, and pull-down menus

GEM virtual device mterface

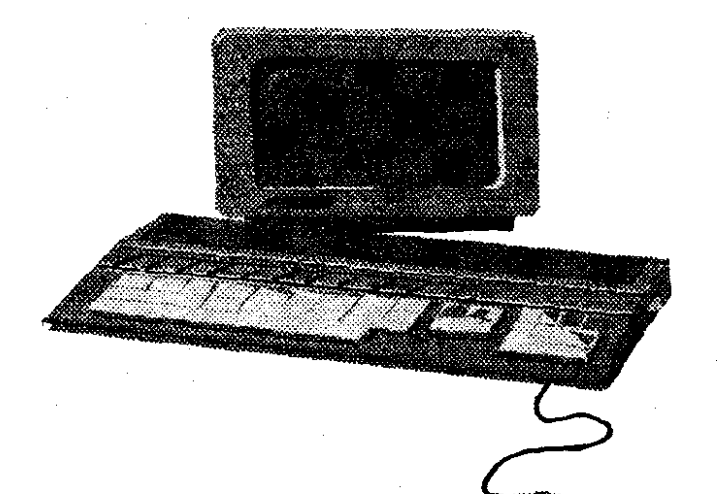

#### **lnputlOutput Ports**

All ports built-in

MID1 port

Audio out:  $2 \times RCA$  jacks for left and right channels

Connector for color and monochrome monltor

ModemiRS232C sertal port

Parallel printer port 18-bit parallel)

External floppy disk drive port

External DMA port for hard dlsk, CD-ROM. and laser printer

MouselJoystick connector

**C~ntrollerljo~stickllight** gun ports: **2x** 15-pin high-density D connectors

Cartridge port (128KB capacity)

 $\bullet$  Built-in RF modulator for connection to TV and VCR

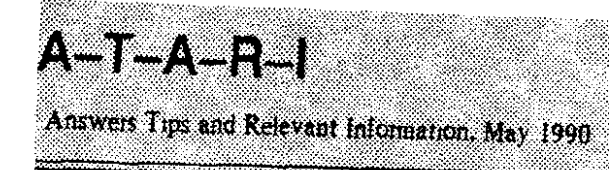

### Paul Alhart (AFED)

This being my first "serious" column since The Atari Federation teamed up with AIM, here is a little background for all my new AIM readers. A-T-A-R-I is almost three years old now. It pretty much covers whatever I want to talk about with a heavy slant toward the 8-bit folk. Your questions and comments, however. are always welcome.

Back about 1984 I bought an Atari 1200XL for my daughter. Having worked several years as an Electronics Technician in the Aerospace industry I was already well acquainted with the hardware aspects of computers. I was also acquamted wtth the group down the hall that were known as PROGRAMMERS. In my book. programmers were a strange sort. Sure, they talked funny and their hair was always a mess, but coming to work in T-shirts. faded jeans and shower clogs was too much for me to handle. I made up my mind to NEVER become a programmer.

Needless to say, that lasted about a week. After typing in a couple short programs, I was hooked. **1** wanted to do more. Much more. But working with mainframes all day didn't give me much insight into my Atari. The IBM didn't have Player Missile Gtaphics. The DEC didn't use Display List Interrupts.

What to do? I decided to hit the books.

There has been a lot written for and about the Atari computer, and I have a good percentage of it in my personal library. The writings that helped me the most with getting to know my Atari in those early days were gleaned from Byte magazine. Byte magazine? Today Byte treats Atari as **d** it were a four letter word. Not so back in 1981. Starting in September 198 I. Byte ran a 10 part serles called "The Atari Tutorial." Many of the tutorials were written by Chris Crawford while he was working at Atari and were based on the now famous Atari book "De Re Atari." The tutorials go much further than De Re Atari did. Besides being much easier to understand by the novice, each tutorial gives practical examples laced with simple type in programs in both Basic and Assembly.

For anyone new to Atari, or you seasoned Hacks that want to know even more about what makes your Atari tick, these writings are a MUST HAVE. Check out your local library to see if they have back issues of Byte. It will be worth the effort

NOTE: For all my local readers. The Alr Force run Tech

In-

 $1.112$ 

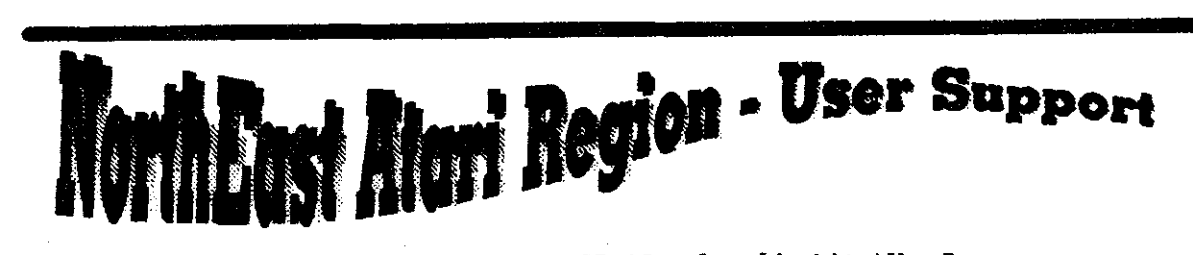

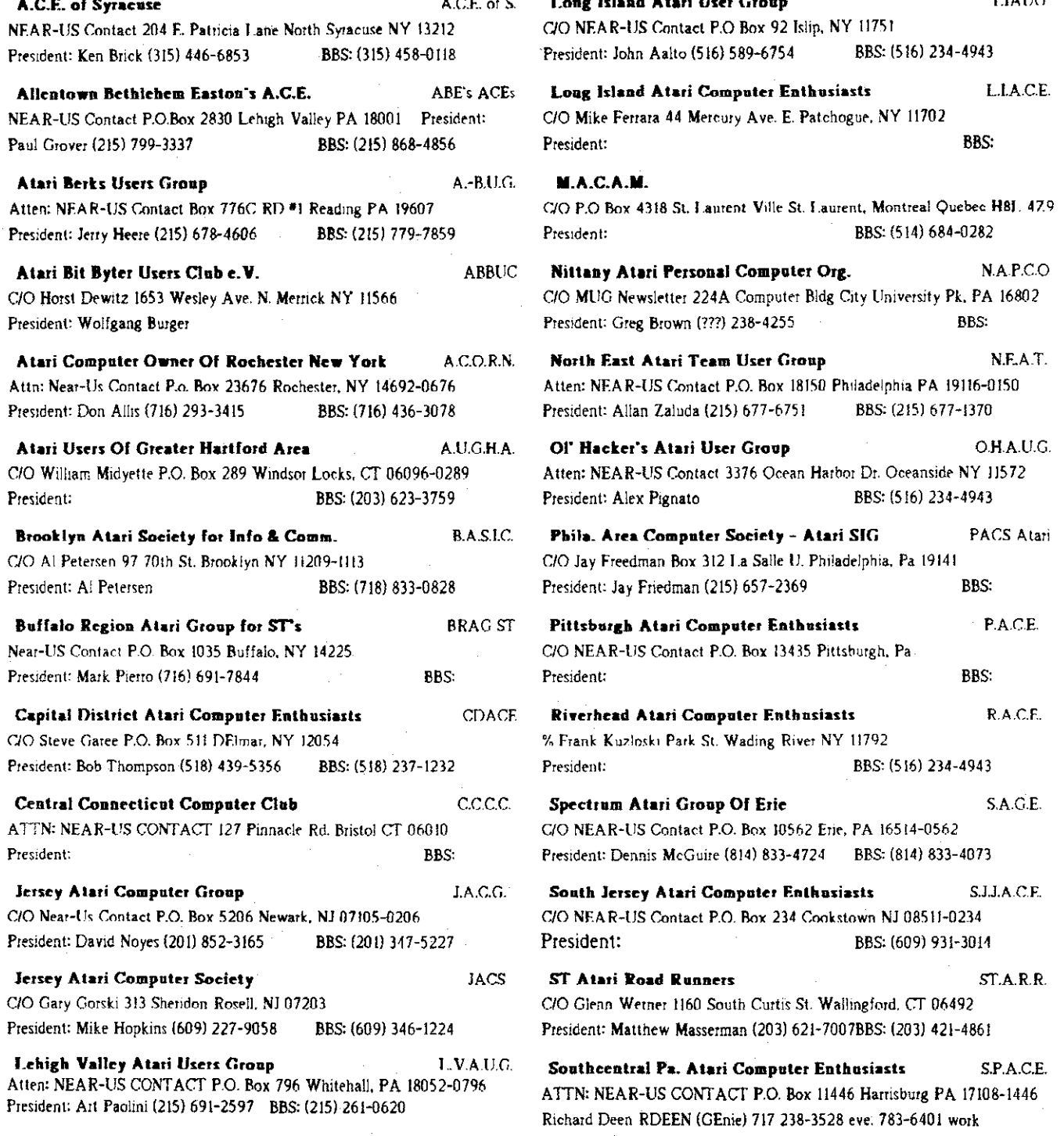

Upstate NY Atari Computer Enthusiasts **UNYACE** President: C. Todd Krissel BBS: (607) 729-5506

### **WNYUG**

C/O NEAR-US Contact P.O. Box 59 Buffalo, NY 14216 President: Mike Husband (716) 825-8486 **PRS:** Western Mass Atari ST Users Group W.M.A.ST.U.G. C/O Richard Randolph North Westfield ST. Feeding Hills, MA 01030 President: **RRS** Westmorland Atari Computer Organization W.A.C.O. C/O NEAR-US Contact 230 Clairmont St. Huntingdon, PA 15642 President: Patti Plants BBS: (412) 225-8637 W.A.C.U.G. **WACUG** C/O Alex Ruginstein RD#4 Box 591 Blairstown, NJ 07825 President: BBS.  $T - AP$ C/O Richard Sun P.O. Box 221 Collingswood, NJ 08108-0221 President: **PRS: SIST** S.J.S.T. C/O William Colburn 217 Camden Ave. Voorhees, NJ 08043-1311 President: **BRS: HISUG** C/O Michael O'Massey P.O. Box 2152 Sparks, NY 87432 President: RRS: Continued from Page 12 Library in building 7015 here on Vandenberg AFB has all these issues and more on microfilm. You can get a hard copy of these articles just for the asking. Following is a list of the tutorials and other articles of interest that were published in Byle magazine in the early 80s. September 1981 Part 1: The Display List Octobe: 1981 Part 2: Graphics Indirection November 1981 Part 3: Player-Missile Graphics December 1981 Part 4: Display-List Interrupts January 1982 Part 5: Serolling February 1892 Part 6: Atari BASIC March 1982 Part 7: Sound April 1982 Part 8: Generating Sound with Software May 1982 Part 9: Even More Color June 1982 Part 10 Ergonomics Also check out: January 1980 Indirect Addressing for the 6502 January 1981 An Introduction to Atari Graphics November 1982 Computer Animation with Color Registers If you know of any other obscure writings that you feel the rest of us Atarians should know about, let me know and I will pass the word in a future column of A-T-A-R-I. Write me at:

A-T-A-R-I Paul Alhart524 North Zee St. Lompoc, CA 93436

NOTICE: This article originally appeared in the May, 1990 issue of Atari Interface Magazine

# **Current Notes Special** Subscription Information

Please note that the subscription price has been increased. The newsstand price is now \$27. Members save \$4.00

Use this coupon to subscribe to Current Notes at the special rate of \$23 per year. Send your check with your name and address and this coupon to:

**Current Notes** 122 N. Johnson Rd Sterling, VA 22170

**Long Island AUG** 

### **Antique Bookworm**

541 Lake Ave

St. James

516-862-6572

Mon  $-$  Sat 10  $-$  6

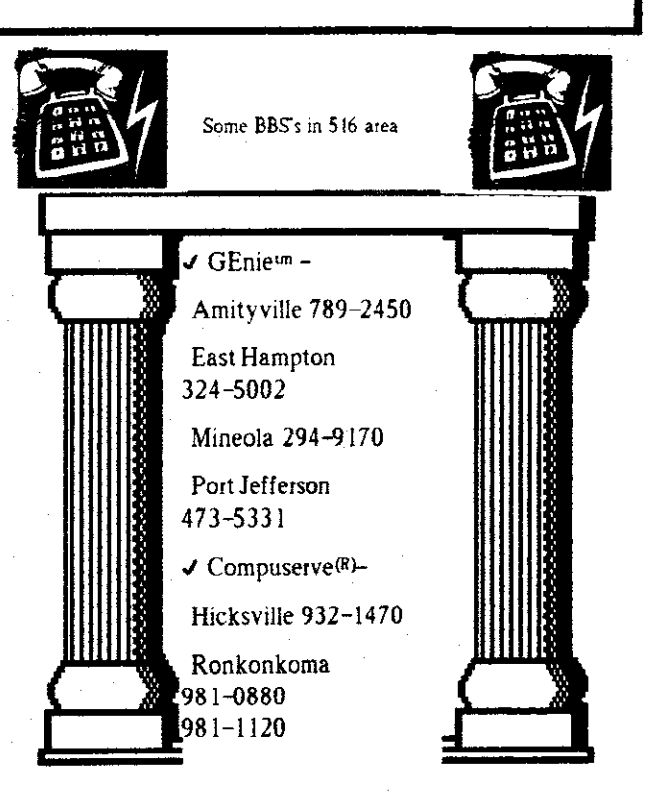

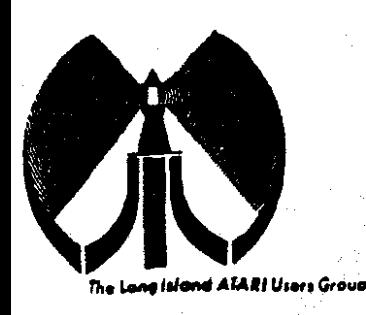

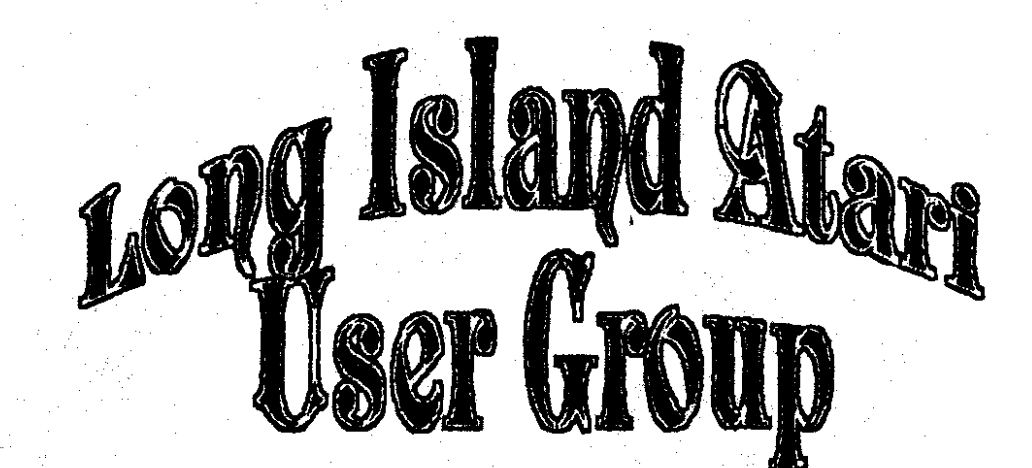

To apply for (Jula membership fill out the following application and bring it to the next meeting, or mail it (including check or money order) to

> The Long Island ATARI User Group<br>P.O. Box 92 Islip, New York 11751

The current dues, which includes a subscription to our newsletter, is \$20 per year. Kindly make your check payable to The Long Island Atari User Group.

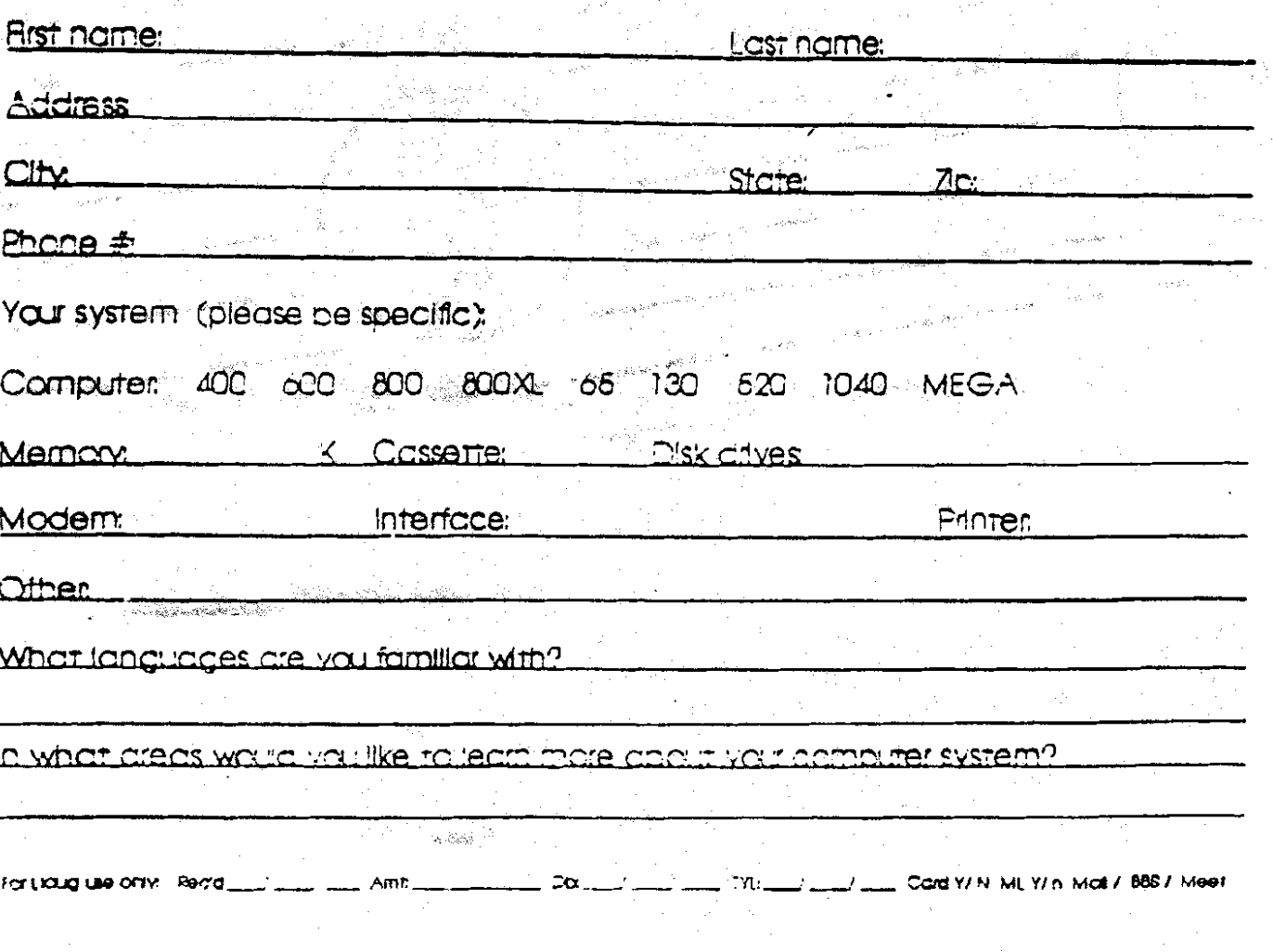

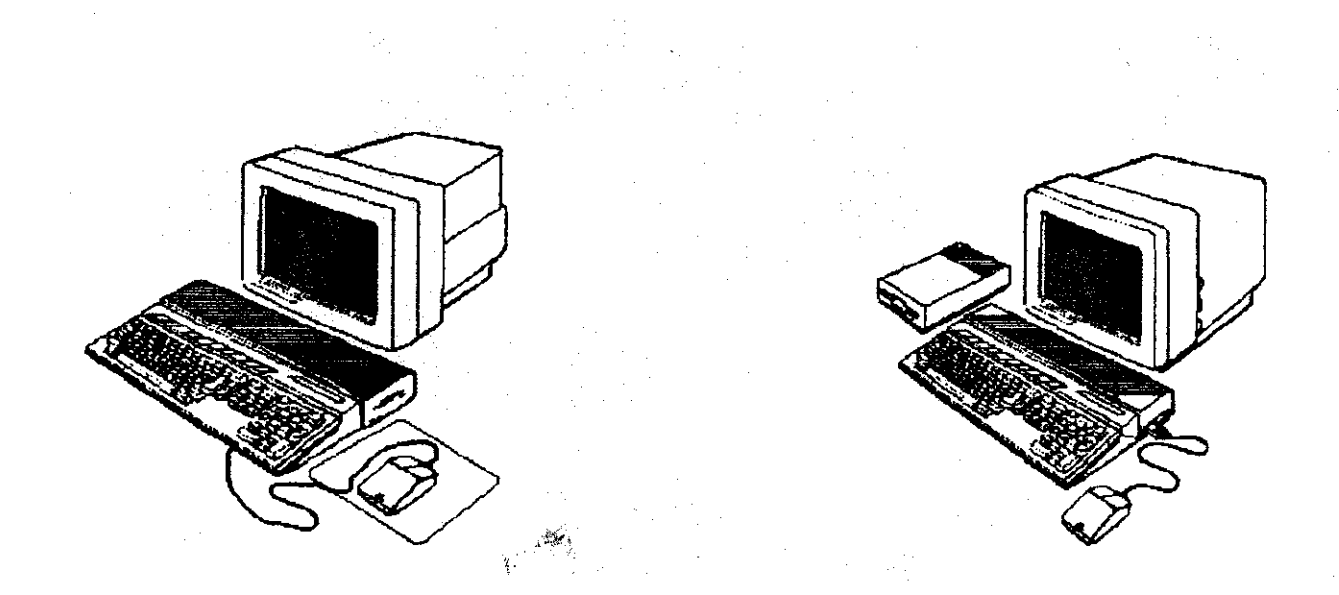

Did you get a computer for Father's Bay; Mother's Day? If so, why not join other computer users and share be problems and pleasures of using didn't get one? No  $\frac{1}{2}$  is the perfect time to treat yeunself Our **He**xt meeting is ugust &  $\frac{15}{40}$   $\frac{1}{13}$ **PM** 

> 000000000<del>00000</del> <u> 1000000000000</u> <u>88888888887</u>

The LIAUG Lighthouse P.O. Box 92 Islip, NY 11751

USA<sub>()</sub>

1991

Atari Bit Byter Users Club  $\in$ .  $\vee$ . % Horst DeWitz 1653 Wesley Ave. N. Merrick NY 11566

**First Class Mail**